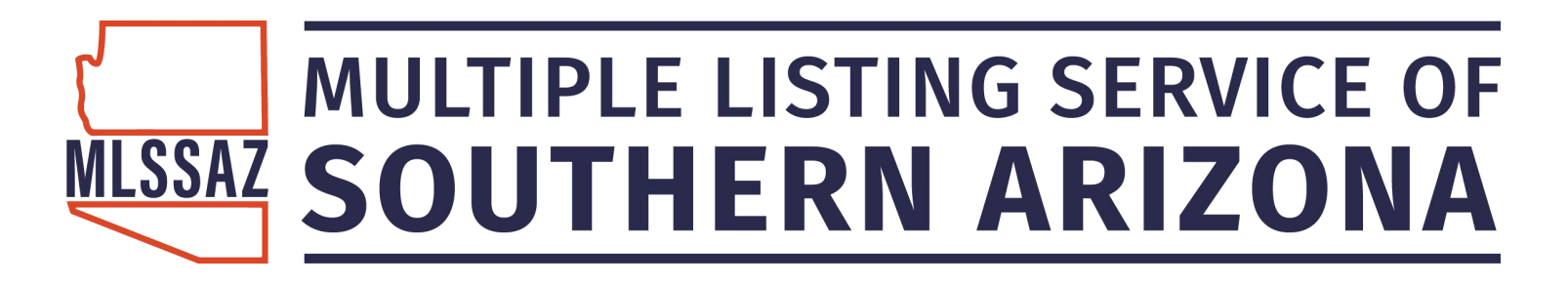

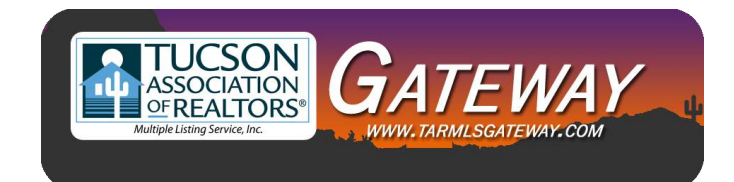

## MLSSAZ: Comparative Market Analysis (CMA) in Flexmls

## **Class Objectives**

Using the search feature, create specific criteria for comparison of properties

.

Use the closed sale option to determine actual properties in a specific are and the selling price based on specific criteria.

Use the mapping feature to select properties to compare in a specific geographic area. Ideas on when to use the Full CMA and when to use the Quick CMA

MLSSAZ Technical Support Team \* (520)382-8800 \* TechSupport@MLSSAZ.com 03062019

## Three Styles of Comparative Market Analysis **Reports**

One-Line CMA: This can be printed or emailed. It is a designed for a "quick" look at the selected properties.

Quick CMA—it is generated with the properties you selected. Your property will not be included unless already listed in MLSSAZ or you enter a previous MLS number from it being listed previously.

Full CMA—it is generated by using a previous MLS number for your property or by entering all the features of the property. It will become the subject on the right hand side as properties are compared.

If you selected only some of the properties from your search you will use the Use Selected.

If you want to use all the properties you will select Use All Results.

#### One Line CMA

E-mail CMA Print CMA

# **Residential CMA**

Subdivision of Da Wook At Dove Mountain SO20131930189', "Heritage Higurian (393-541)", Heritage High Marked Marked Marked Marked Marked Marked Marked Marked Marked Marked Marked Marked Marked Marked Marked Marked Marked Ma

#### $\frac{\text{Avg DOM}}{132}$ 178.76<br>180.65<br>152 52.46<br>52.00<br>28 Med \$/\$qft<br>Avg \$/\$qft<br>Avg DOM: The Villages III At Dove Mountain (226.373)<br>
The Villages III At Dove Mountain (226.373)<br>
The Villages III At Dove Mountain (226.373)<br>
The Villages at Dove Mountain (126.373)<br>
The Villages at Dove Mountain (126.373)<br>
The Med \$/Sqft<br>Avg \$/Sqft<br>Avg DOM: Doll Webb Art Dove Musulman (202019190189)<br>Herbert Presence at Our Double-Holl Presence and Construct (197-1288)<br>Dollars and Our Double-Holl Presence at Dove Musulman (1971-1988)<br>Dollars Art Dove Doversion (1970-1982)<br>Die iubdivision \$484,000<br>\$292,500 Median \$356,200 **ន**្ទីកំព័ត៌មិតិភូគិគិតិភូ S575,000<br>S414,000 \$575,000 **High Price MARK AND REAL PROPERTY** 좄 **BBBBBBBBBBB**  $rac{1}{2}$ 1983553899 **E** as a s a s a s a 5 5 6 5 5 5 6 5 7 8 a e e a e a a a a \$409,000<br>\$210,000 \$215,000 ow Price  $\mathbf{a}$ **A A A A A A A A A A** a<br>Annonco ត្តត្តត្តត្តត្ត<br>និងនិងនិងនិងនិង  $\begin{array}{l} \ \ \, \pm \ \ \, \pm \ \ \, \pm \\ \ \ \, \pm \ \ \, \pm \\ \ \ \, \pm \ \ \, \pm \\ \ \ \, \pm \ \ \, \pm \\ \ \ \, \pm \ \ \, \pm \\ \ \ \, \pm \ \ \, \pm \\ \ \ \, \pm \ \ \, \pm \\ \ \ \, \pm \ \ \, \pm \\ \ \ \, \pm \ \ \, \pm \\ \ \ \, \pm \ \ \, \pm \\ \ \ \, \pm \ \ \, \pm \\ \ \ \, \pm \ \ \, \pm \\ \$  $g_{35553535}$ **SEESSSESSS** \$290,582 \$481,214 \$364,878 **Average Price**  $\frac{1}{8}$  and  $\frac{1}{8}$  and  $\frac{1}{8}$  and  $\frac{1}{8}$  and  $\frac{1}{8}$  and  $\frac{1}{8}$  and  $\frac{1}{8}$  $\begin{array}{r} 10.0942018\\ 0.094782018\\ 0.01142018\\ 0.011520120\\ 0.01212018\\ 0.01212018\\ 0.0122028\\ 0.01192018\\ 0.01182018\\ 0.01182018\\ 0.01182018\\ 0.01182018\\ 0.01182018\\ 0.01182018\\ 0.01182018\\ 0.01182018\\ 0.01182018\\ 0.01182$ 1011101<br>1861162<br>1521152<br>86461<br>861195<br>1861195  $\begin{array}{lcl} \text{Cst} & \text{if } \\ \text{converations} & \text{if } \\ \text{Cst} & \text{if } \mathbb{R} \rightarrow \mathbb{R} \\ & \text{if } \mathbb{R} \rightarrow \mathbb{R} \\ & \text{if } \mathbb{R} \rightarrow \mathbb{R} \\ & \text{if } \mathbb{R} \rightarrow \mathbb{R} \\ & \text{if } \mathbb{R} \rightarrow \mathbb{R} \\ & \text{in } \mathbb{R} \rightarrow \mathbb{R} \\ & \text{in } \mathbb{R} \rightarrow \mathbb{R} \end{array}$  $\begin{array}{r} \textbf{MSGF} \\ \textbf{NGG} \\ \textbf{NGG} \\ \textbf{$ 1988 88 88 88 7 7 8<br>1988 88 98 88 87 7 87 **S** 8888888888 **GFT**  $\frac{1}{4}$ **18**<br>99.89 Total  $\begin{array}{l} 0000\\ 0010\\ 0110\\ 0101\\ 0110\\ 0101\\ 0101\\ 0101\\ 0101\\ 0101\\ 0101\\ 0101\\ 0101\\ 0101\\ 0110\\ 0110\\ 0110\\ 0110\\ 0111\\ 0111\\ 0111\\ 0111\\ 0111\\ 0111\\ 0111\\ 0111\\ 0111\\ 0111\\ 0111\\ 0111\\ 0111\\ 0111\\ 0111\\ 0111\\ 0111\\ 01$ L-PROE<br>5409.000<br>5409.000 000<br>5409.000 000<br>5675.000<br>5675.000  $\begin{array}{l} 32.308 \\ 32.318 \\ 32.418 \\ 32.418 \\ 32.429 \\ 32.439 \\ 32.459 \\ 32.479 \\ 32.489 \\ 32.499 \\ 32.439 \\ 32.439 \\ 32.439 \\ 32.439 \\ 32.439 \\ 32.439 \\ 32.439 \\ 32.439 \\ 32.439 \\ 32.439 \\ 32.439 \\ 32.439 \\ 32.439 \\ 32.439 \\ 32.439 \\ 32.439 \\ 32.4$ Active  $Closed<sup>*</sup>$ **Status** Total Price Differential 14218 Napal Angel Trai<br>13825 N Heritage Canyon Drive<br>12658 V Garacheev Trai<br>12555 N Fallen Shazabway Trai<br>12517 W Fallen Shazabwa Drive<br>12517 W Fallen Shazabwa Way 5573 W Down Left Drive<br>1955 W Down Left Drive<br>1955 N Omerate Neath Drive<br>1955 N Omerate Rain Drive<br>1956 N Waw Reflection<br>1956 N Waw Reflection<br>1958 N Used Shattaw Court<br>1951 N Used Shattaw Court<br>1958 N Despartant Address address MLSSAZ Technical Support Control and Dependent of the Control and Dependent of the Control and Dependent of the Control and Dependent of the Control and Dependent of the Control and Dependent of the Control and Dependent o **A** G G G G G G G  $18$ *EEEEEEEEE* PаК  $MLS#$

mformation is deemed to be reliable, but is not guaranteed. © 2018 MLS and EBES. Prepared by Benham Meynaber on Monday, November 05, 2018 10:28 AM.<br>Information is deemed to be reliable, but is not guaranteed. © 2018 MLS a

#### **Quick—No Subject Property Shown**

CMA Prepared by BethAnn Neynaber

#### **Comparable Properties**

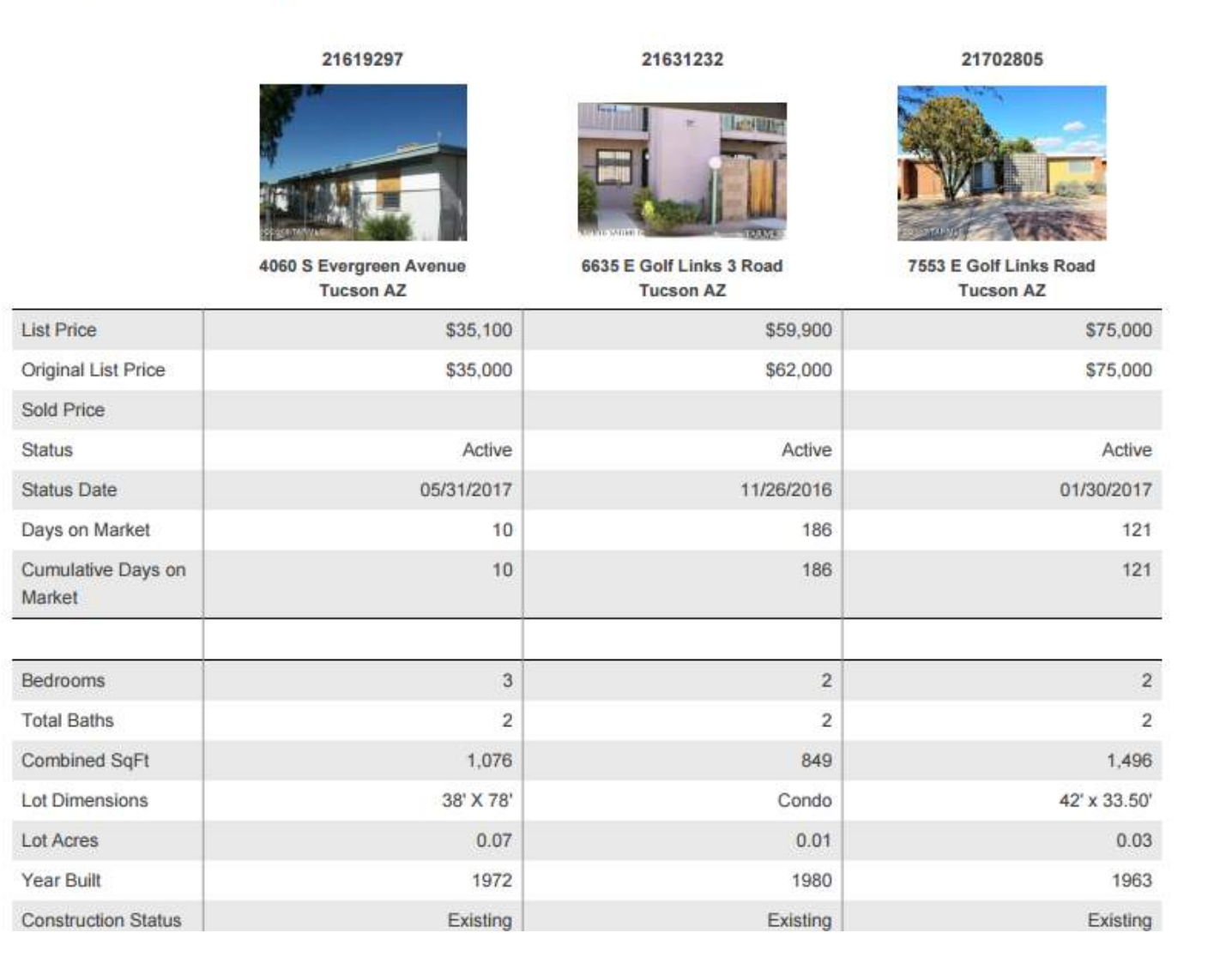

Subject List Price

Price Sold Price

**Status** 

Bedrooms

#### **Full CMA** Subject Property Information will appear on the far left on each comparison table

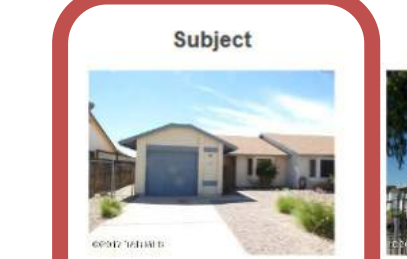

4836 S Lincoln Ridge Drive

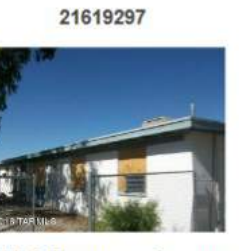

4060 S Evergreen Avenue

21631232

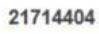

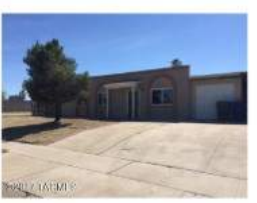

6635 E Golf Links 3 Road 3640 S Jessica Avenue Tucson AZ 85730 **Tucson AZ Tucson AZ Tucson AZ Distance From** 1.52 3.27 2.55 \$35,100 \$59,900 \$70,000 Original List \$35,000 \$62,000 \$70,000 Active Active Active **Status Date** 05/31/2017 11/26/2016 05/27/2017 Days on Market  $10$ 186  $5<sup>5</sup>$ Cumulative 10 186 5 Days on Market  $+/-$ Adjustment  $+/ +/ \sqrt{3}$  $\sqrt{2}$  $\sqrt{2}$  $\ensuremath{\mathsf{3}}$  $\overline{2}$  $\overline{2}$  $\overline{2}$ **Total Baths**  $\mathbf{1}$ 

#### USE THE ONE STEP BAR TO SEE IF THE HOUSE HAS BEEN IN MLSSAZ:

**Use the box below with address or MLS: Use the New Tab con to create a tab of the Detail information**

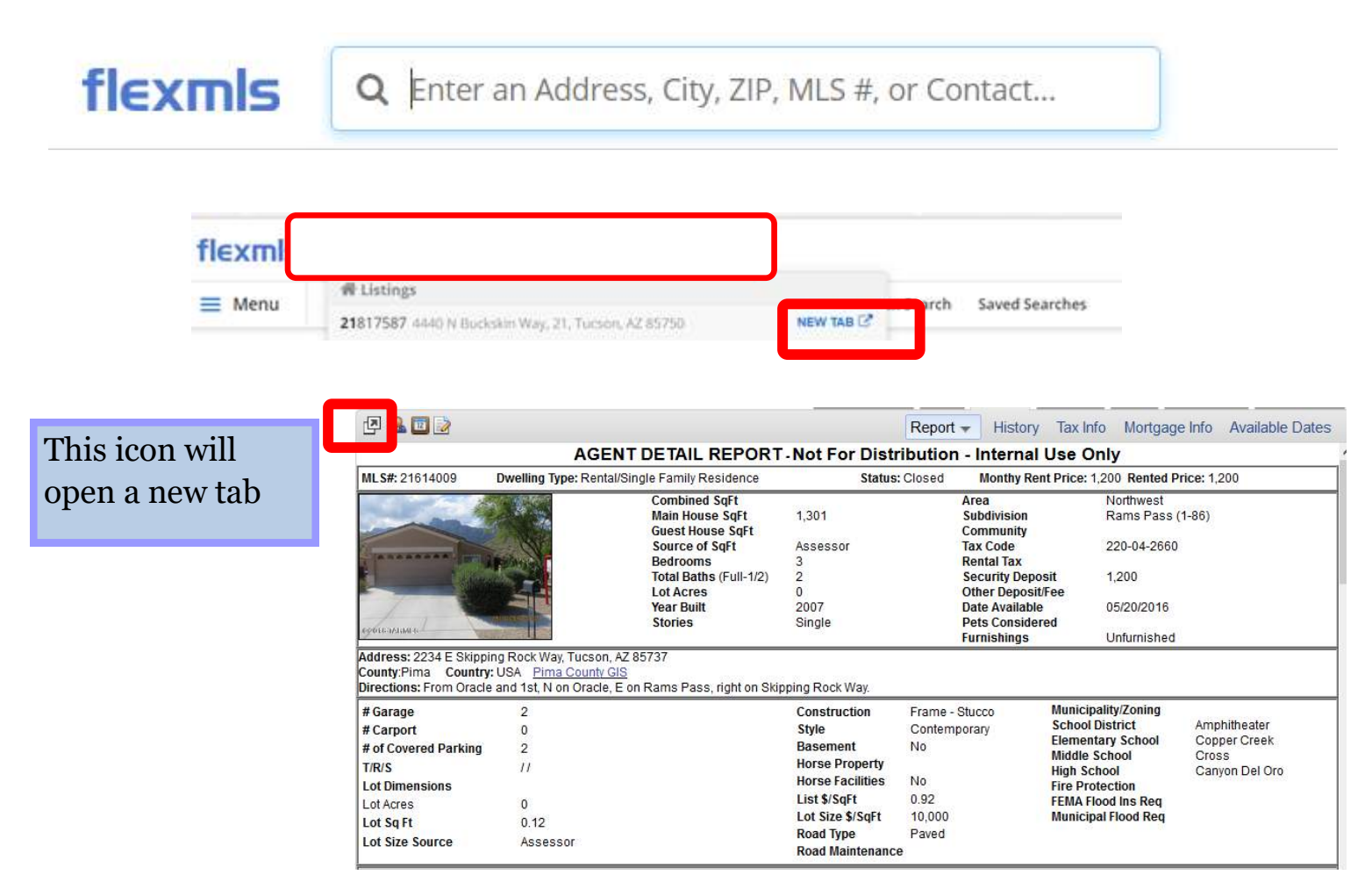

Note: If the property has never been listed within MLSSAZ you will use the CRS Tax Suite Use the address for the property not the owner's name

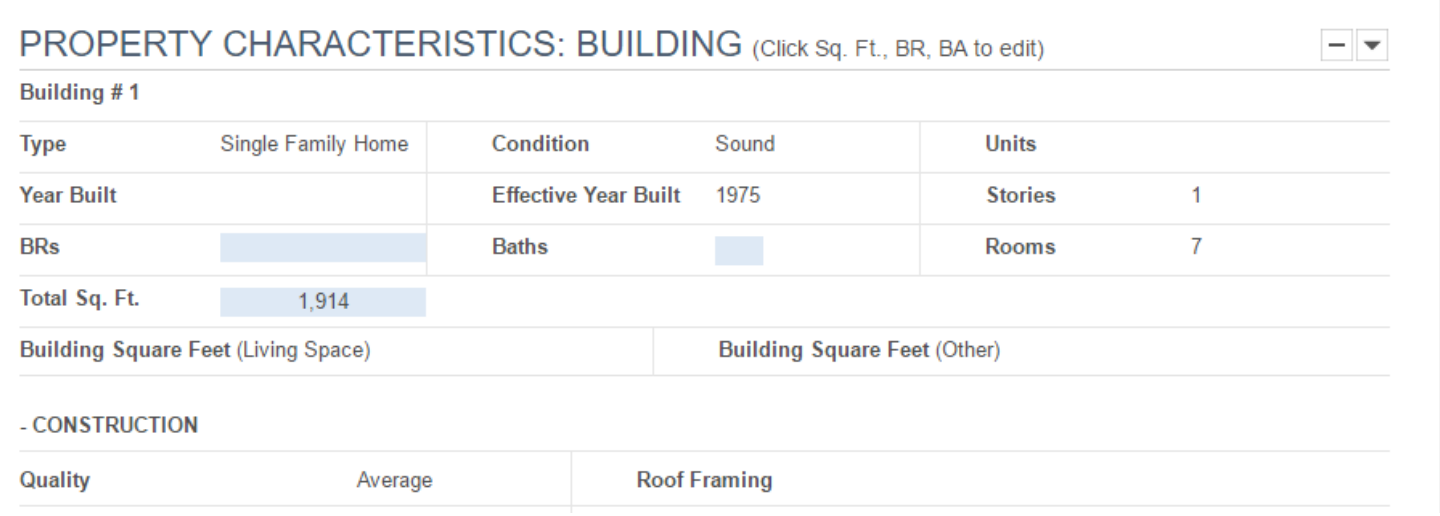

#### **THE SEARCH**

#### **By zip code with the Map Choice**

85749 is the zip.

The pin was used for the location of the home you want to sell

Active and closed for 90 days back

Between 1600 and 1900 Combined Square Feet

The circle selected the homes within one mile

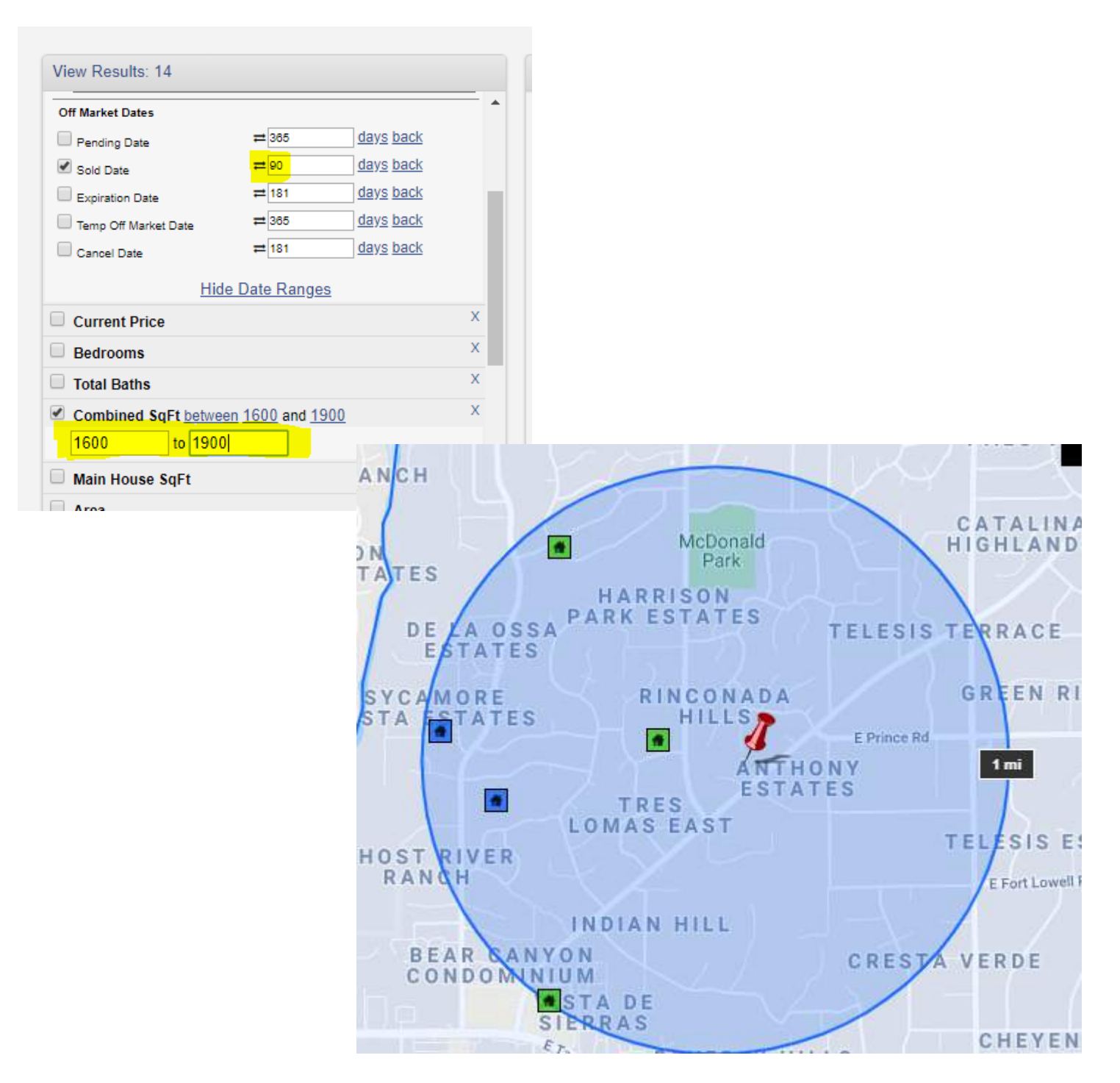

#### SAVE AS A SEARCH

#### Save search for future reference

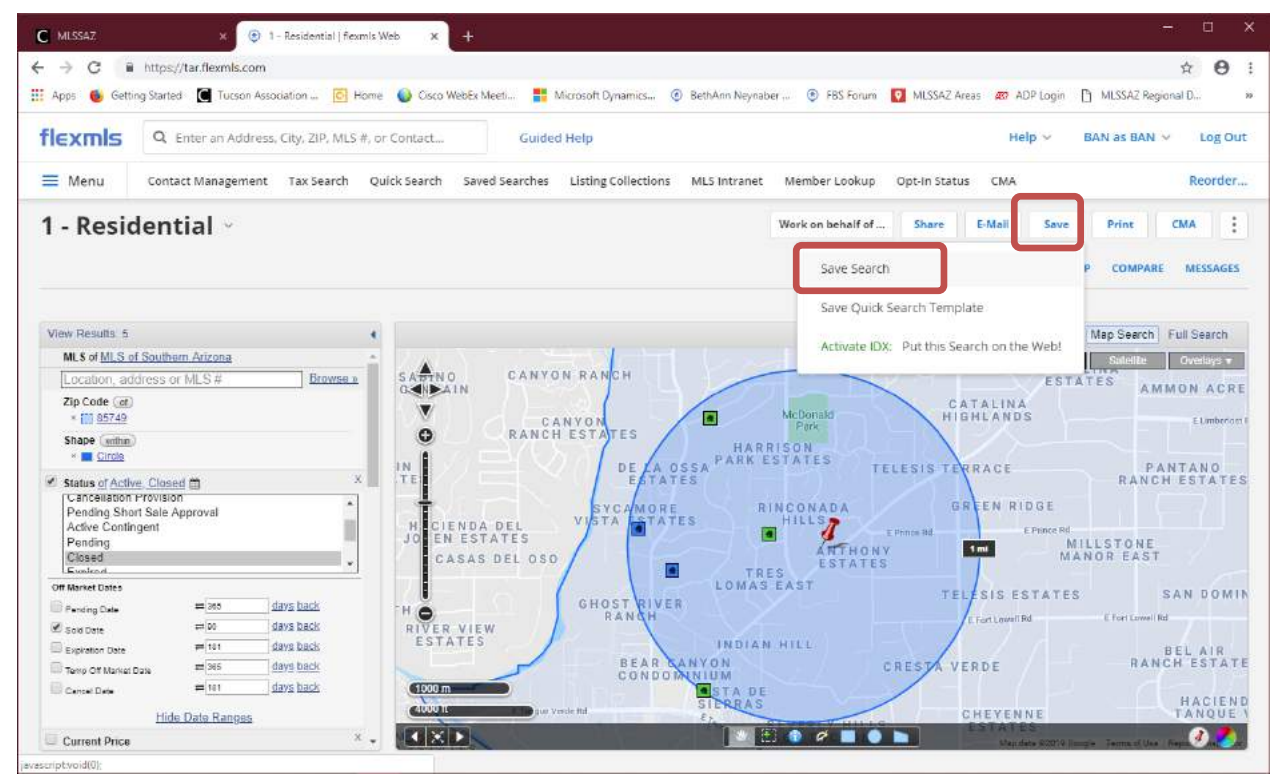

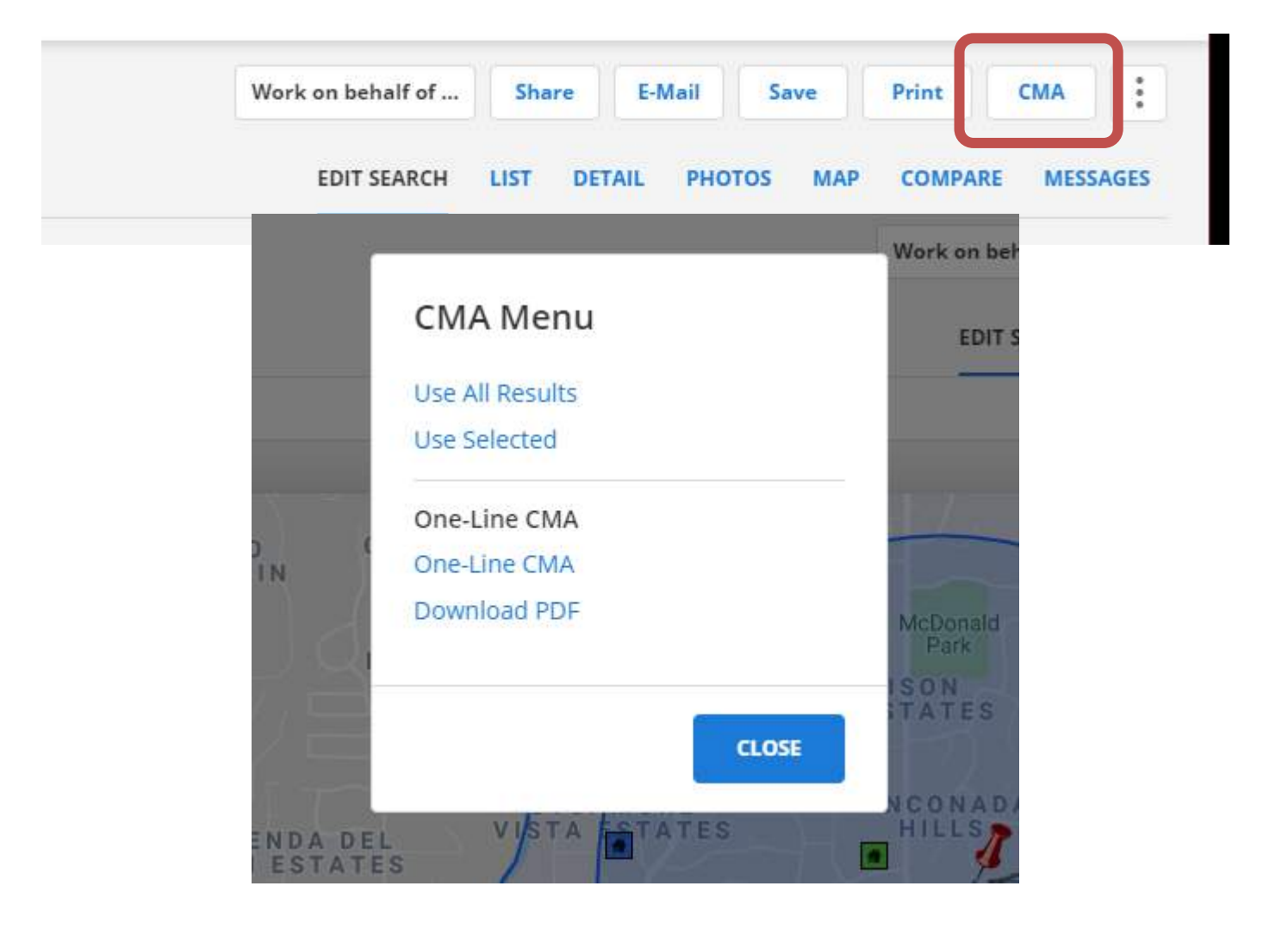

One-Line CMA: This can be printed or emailed. It is a designed for a "quick" look at the selected properties.

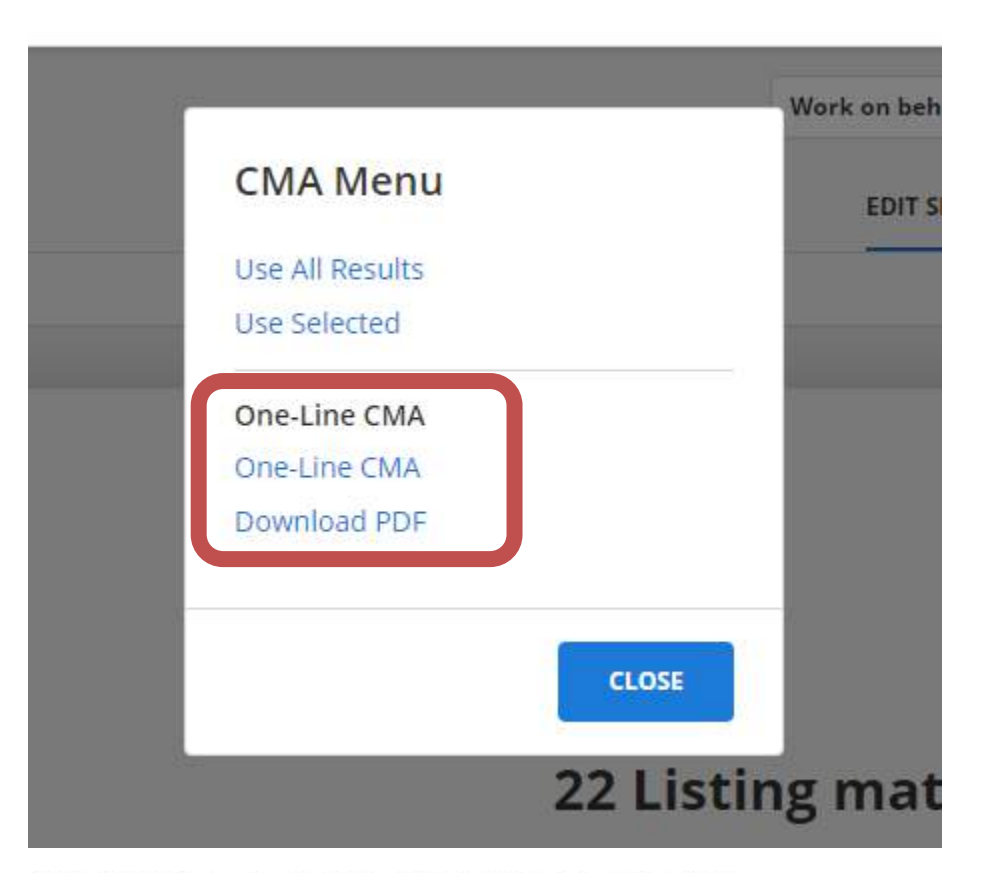

#### Listings as of 02/16/17 at 1:37 PM

**Active Contingent** 

**Price Differential** 

Total

 $\ddot{\mathbf{6}}$ 

 $0.00$ 

**ACTIVE Dramacting** 

Properly type Residential; Current Price of 500000 and 9999999999; Bedrooms between 6 and 99; Status of Active 'Active CAPA'/Active Contingent': Zip Code of 85749'

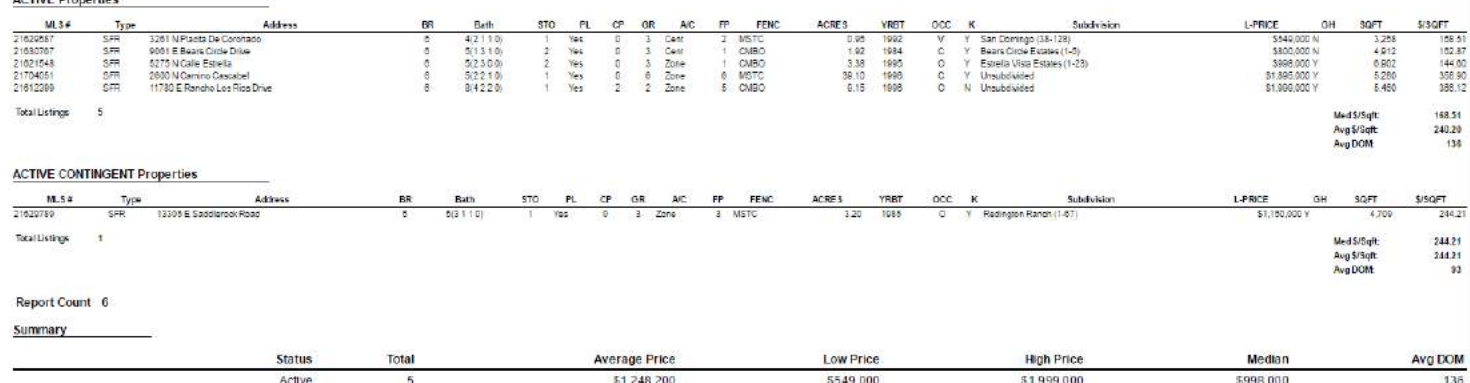

Information is deemed to be reliable, but is not guaranteed. @ 2017 MLS and FBS. Prepared by BethAnn Neynaber on Thursday, February 16, 2017 1:37 PM.

\$1,150,000

\$549,000

\$1,150,000

\$1,999,000

\$1,150,000

\$1,074,000

\$1,150,000

\$1,231,833

93

129

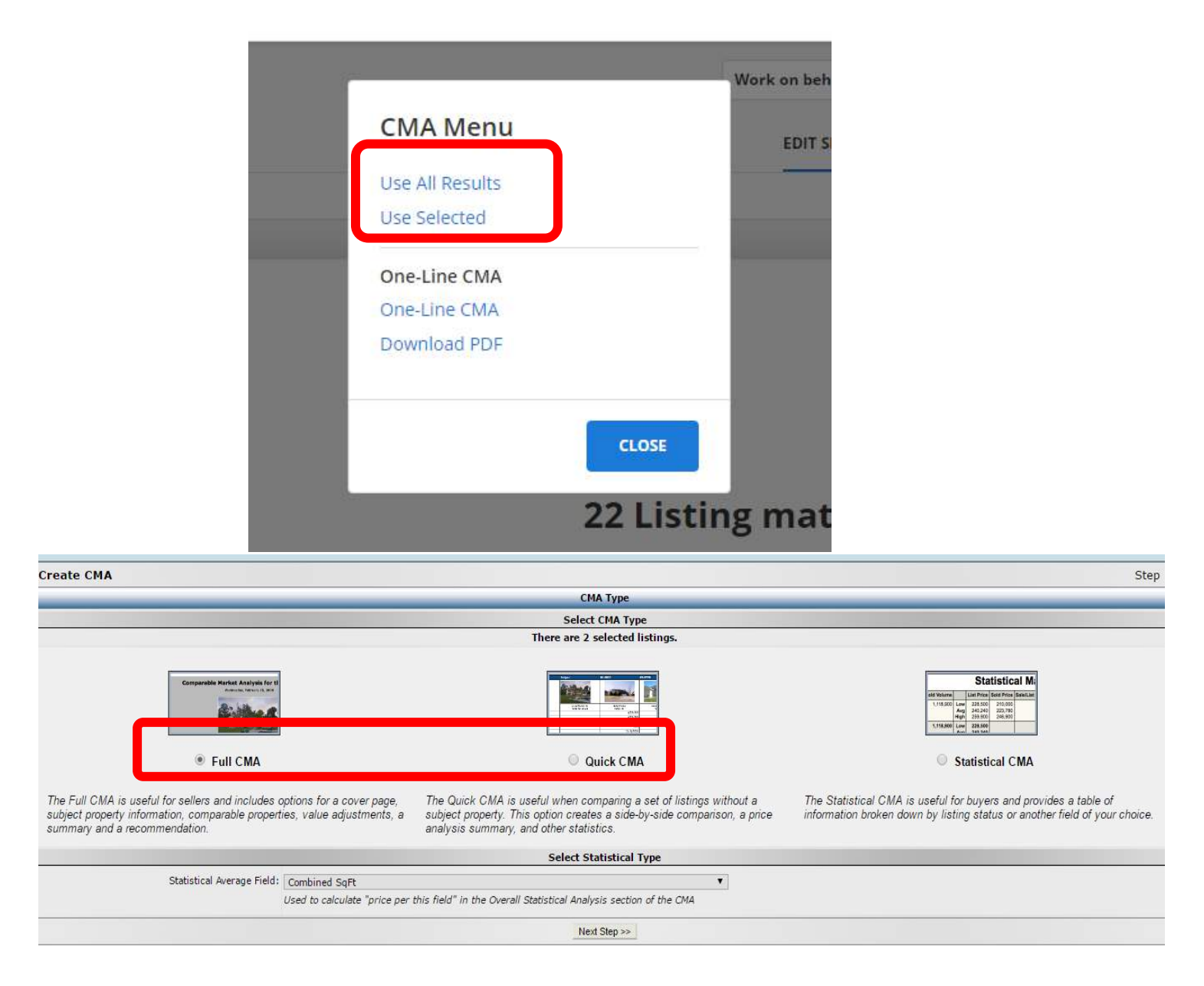

## **Full CMA**

Includes options for a cover page, subject property information, comparable properties, value adjustments, a summary and recommendation.

## **Quick CMA**

It provides quick access to a side-by-side comparison of listings, a price analysis summary and statistics.

Compare results from a search in an easy to read PDF format, comparing either

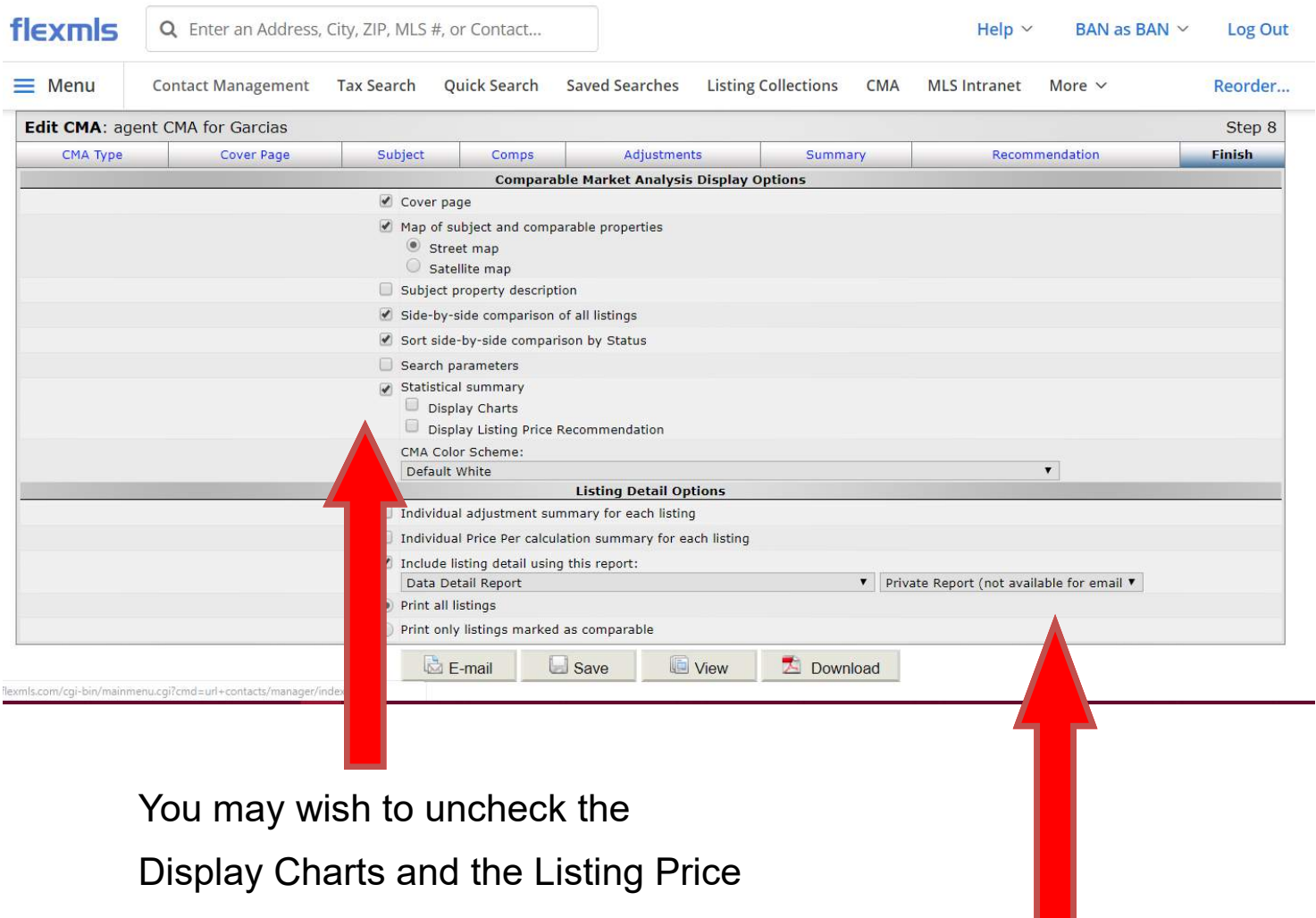

Recommendation when the choice is offered

> You will choose if you want a Detail Report for each property and if you want the Private (agent remarks) or the Public version.

## QUICK CMA

CMA Prepared by BethAnn Neynaber

9292 E Morrill Way Tucson AZ 85749

## **Comparable Properties**

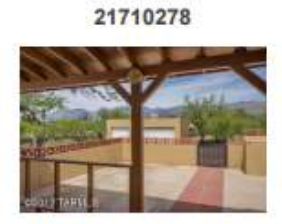

11121 E Tanque Verde Road **Tucson AZ** 

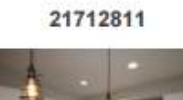

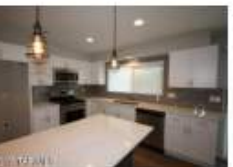

2600 N Conestoga Avenue **Tucson AZ** 

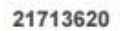

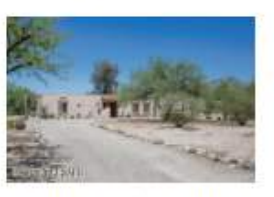

3641 N Bear Canyon Road **Tucson AZ** 

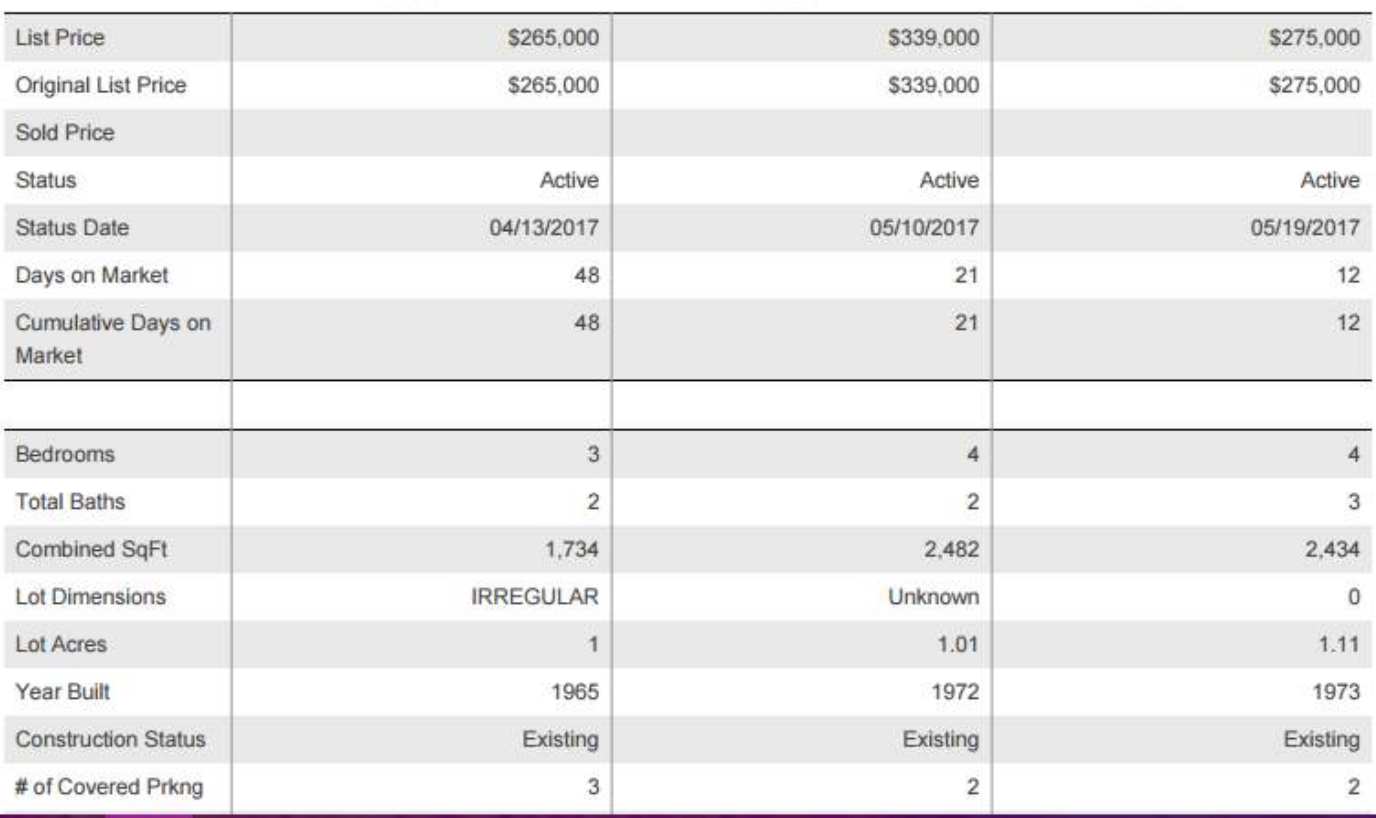

## The Full CMA

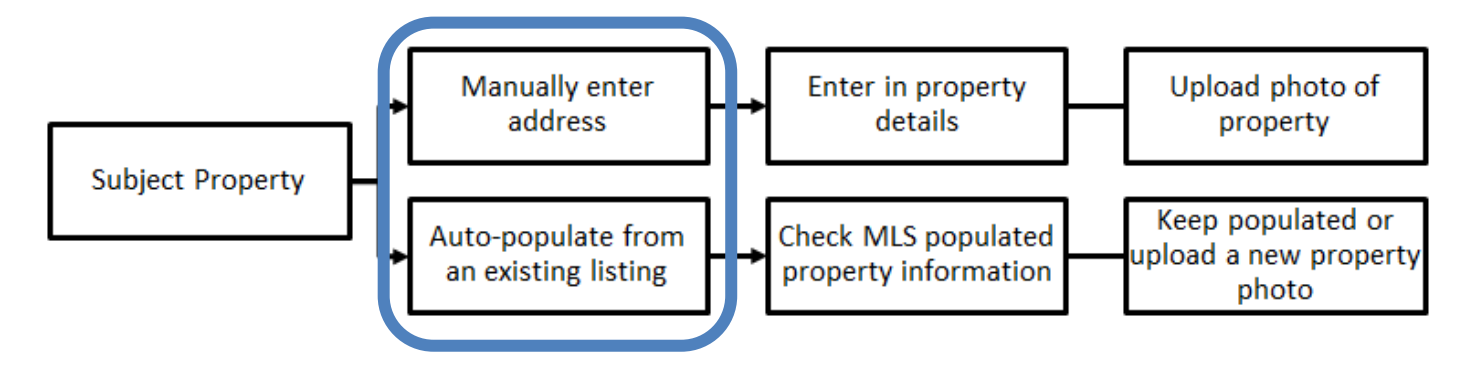

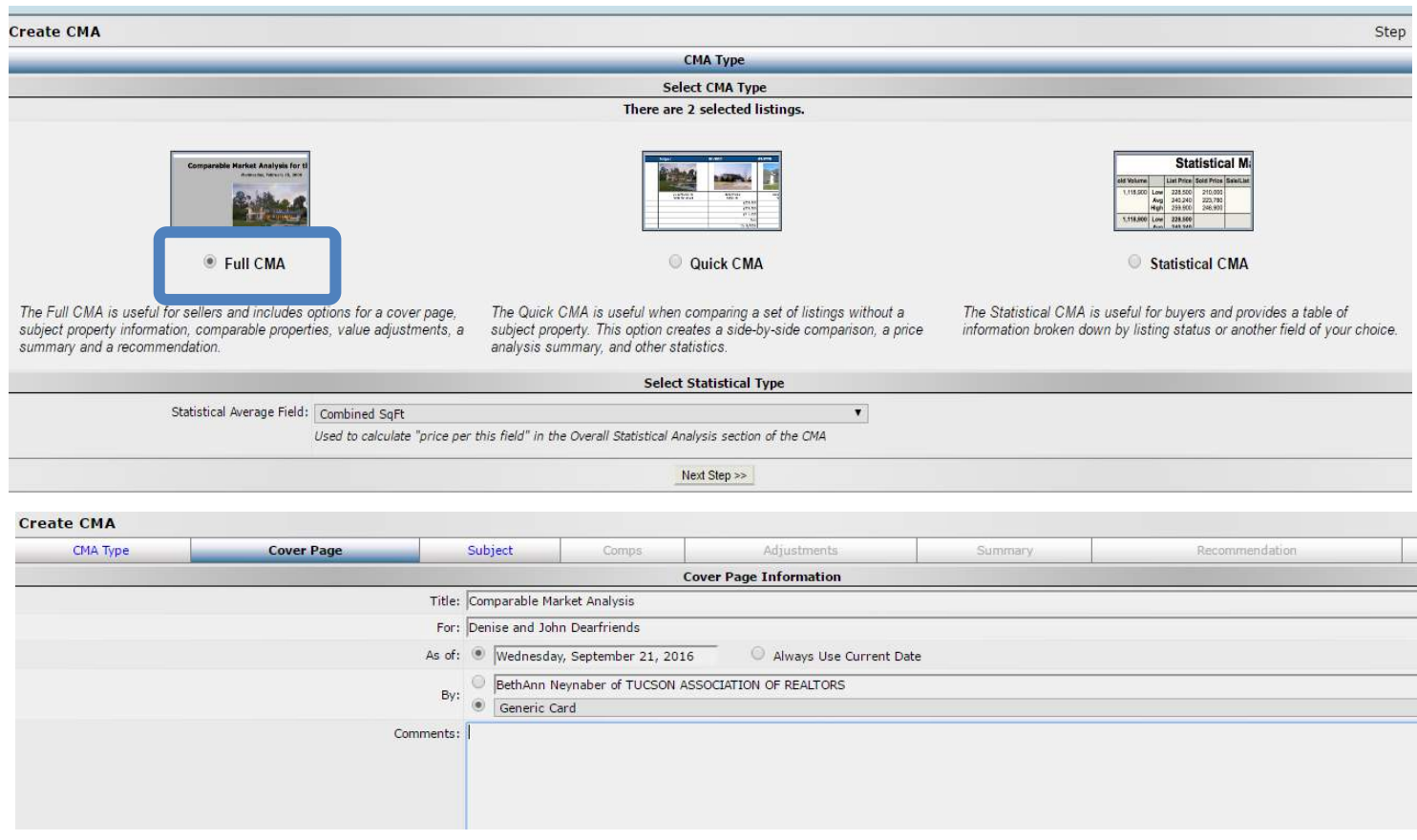

The cover page will include your branded information—anything you type here will display on the report.

### Subject

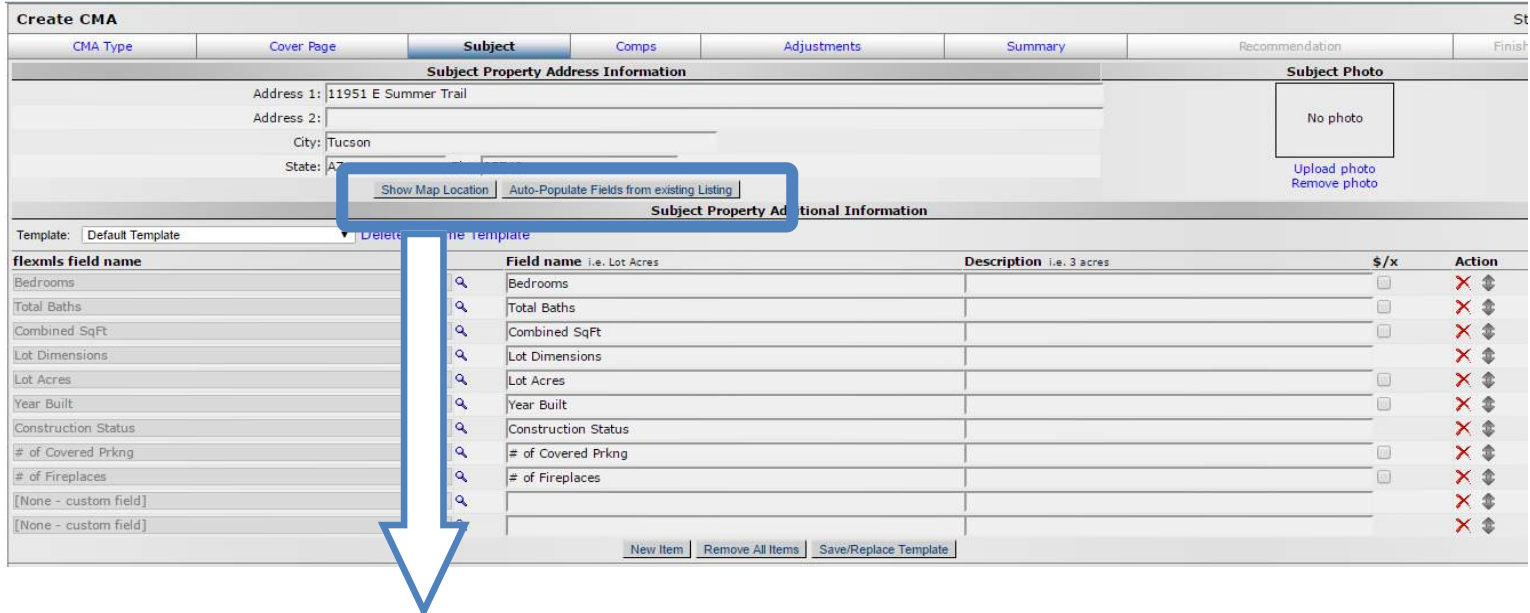

Manually enter in the Subject property or choose the

Auto-Populate Fields from existing listing (This requires an MLS#).

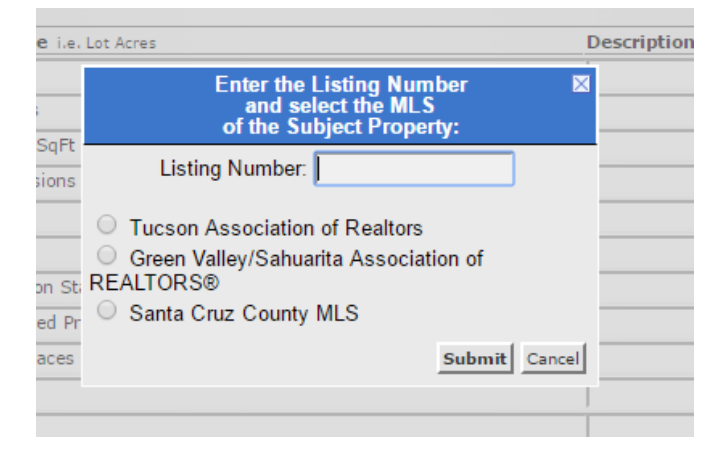

#### The MLS number was input into Listing Number and all fields populated

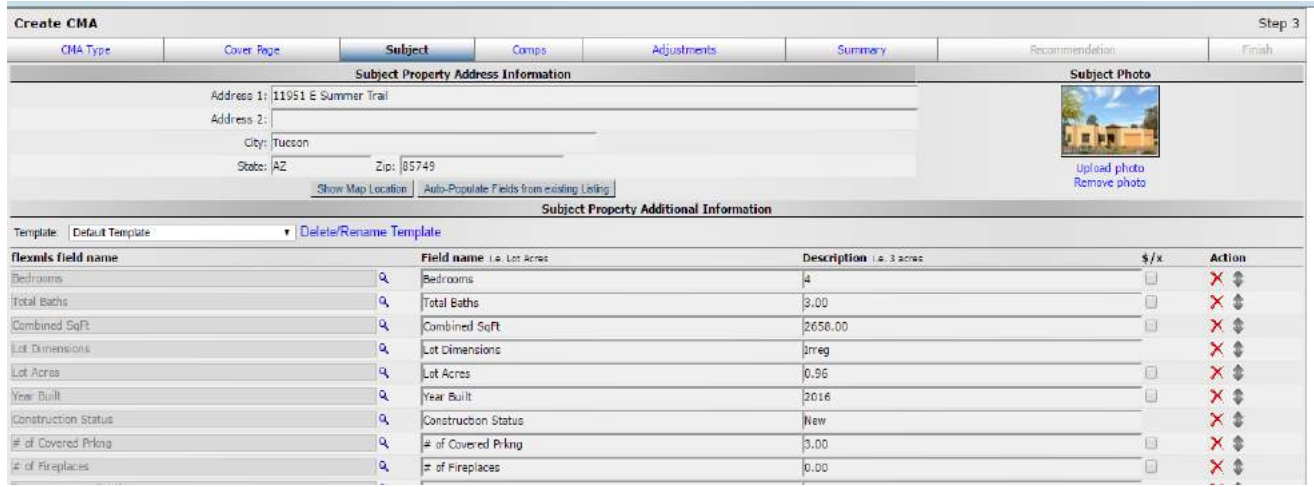

The standard comparable fields populate, follow the steps below to add, remove or reorganize these fields.

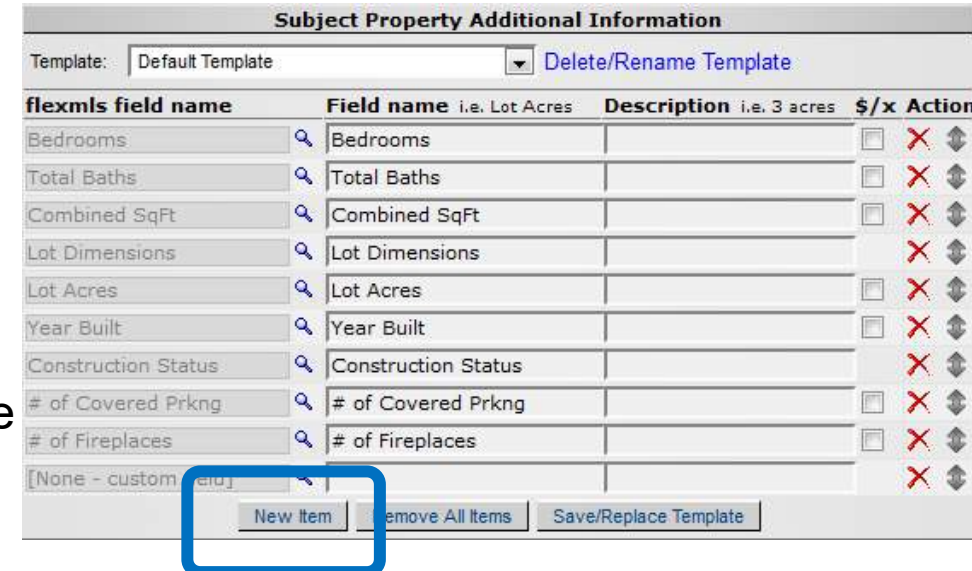

# of Covered Prkng

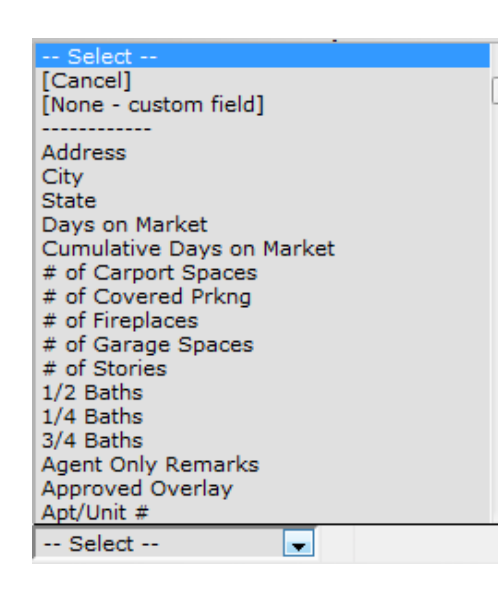

#### New Item **New Item**

Click on the New Item button to add an additional criteria field, then click on the magnifying glass to obtain the list of comparable fields, choose the field then complete the Description section with the subject property information.

#### **Remove**

Click on the red 'X' to remove the

#### **Reorganize**

Click on the double arrow to move up or down a field.

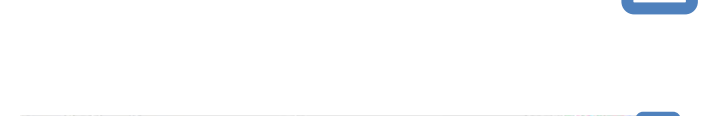

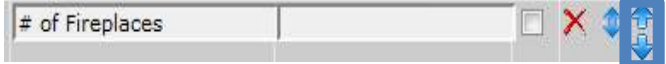

#### **Adjustments**

The adjustments section will give you the opportunity to add value based on features of the subject property against those of the comparables. Please note the following:

- 1. This material only covers the manual adjustment process, the auto-adjusting feature does not automatically create price adjustments for each field. Please contact MLSSAZ technical support for more information about auto-adjustments.
- 2. Please refer to your broker for more information about how to obtain the adjustment prices for each property feature.

#### **Summary**

View the price analysis on each property broken down by status, price comparisons and an overall market analysis.

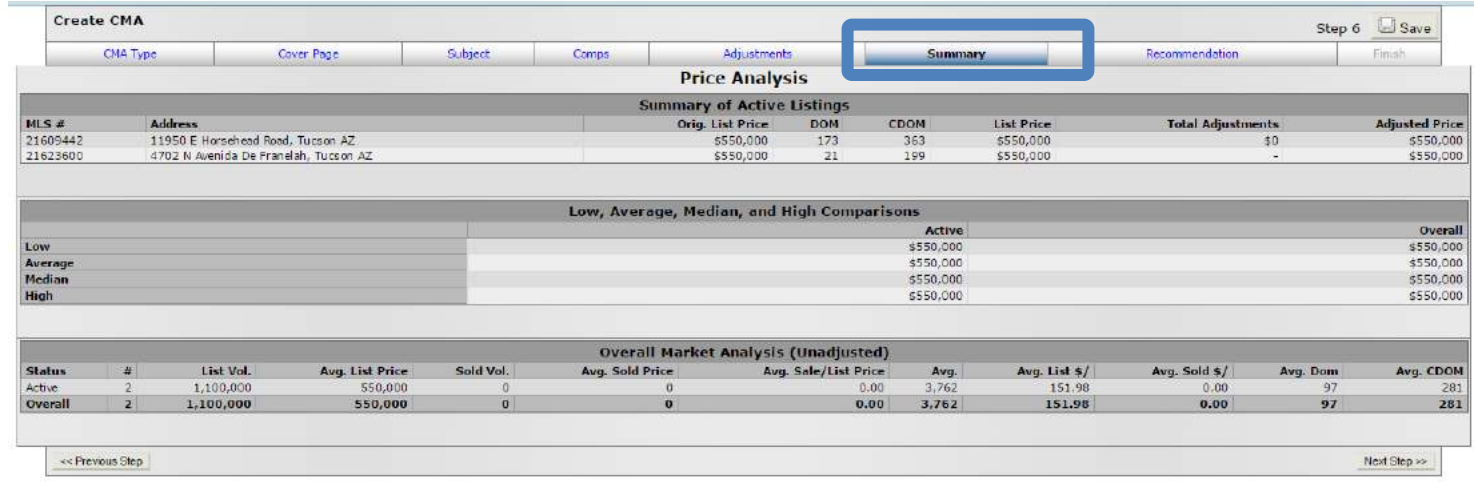

#### Recommendations

Flexmls will generate listing price recommendations for your subject property, choose from the recommendation options to update the price. This page does not have to display for printing, emailing or saving to **remove this page uncheck the Recommendation page within the Finish tab.**

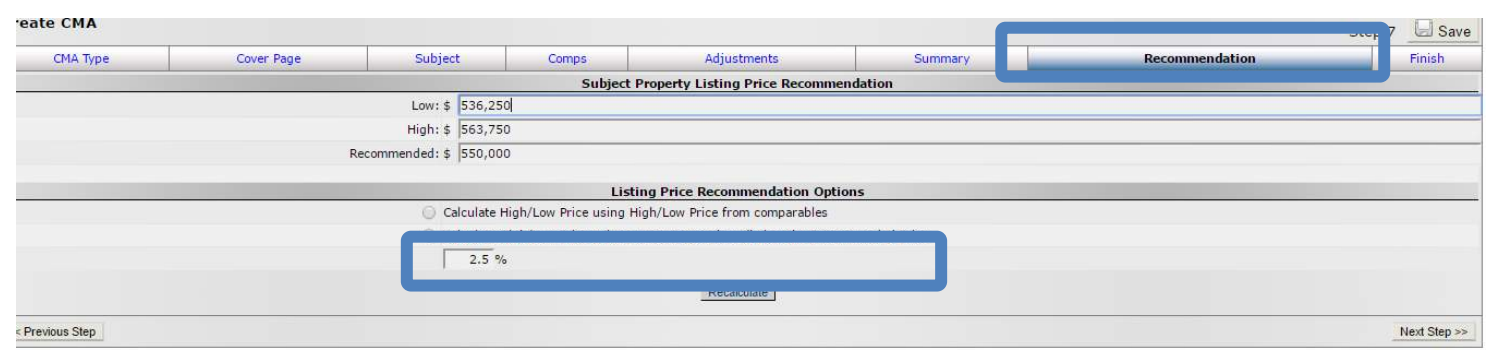

## **Finish**

The Full CMA will populate most of the CMA pages to print, make additional selections or remove pages you don't need. After making a change click on the View button to view the pages that you can Email, Print, Save or create a PDF. Take time to discover the options for what to include.

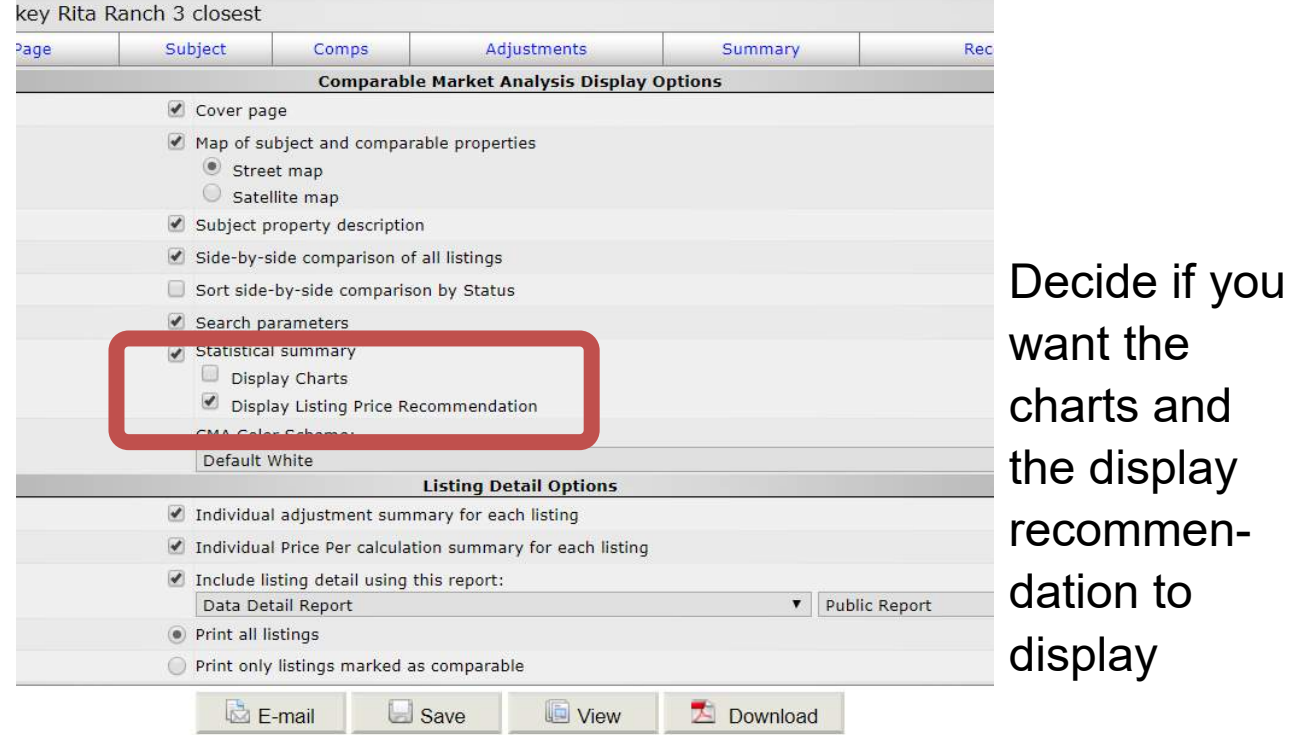

#### View the

CMA before printing, the Subject Property picture will populate (if it has been entered into Flexmls previously) on the coversheet along with your clients information and your signature card. You must add the details of the property for a full with no past MLSSAZ number.

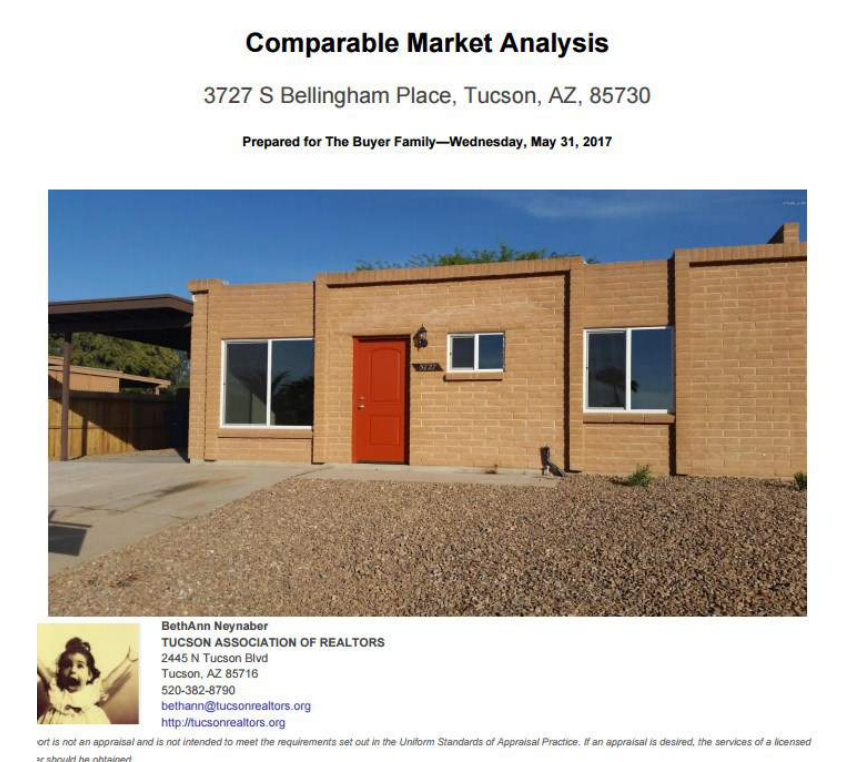

## The Full CMA

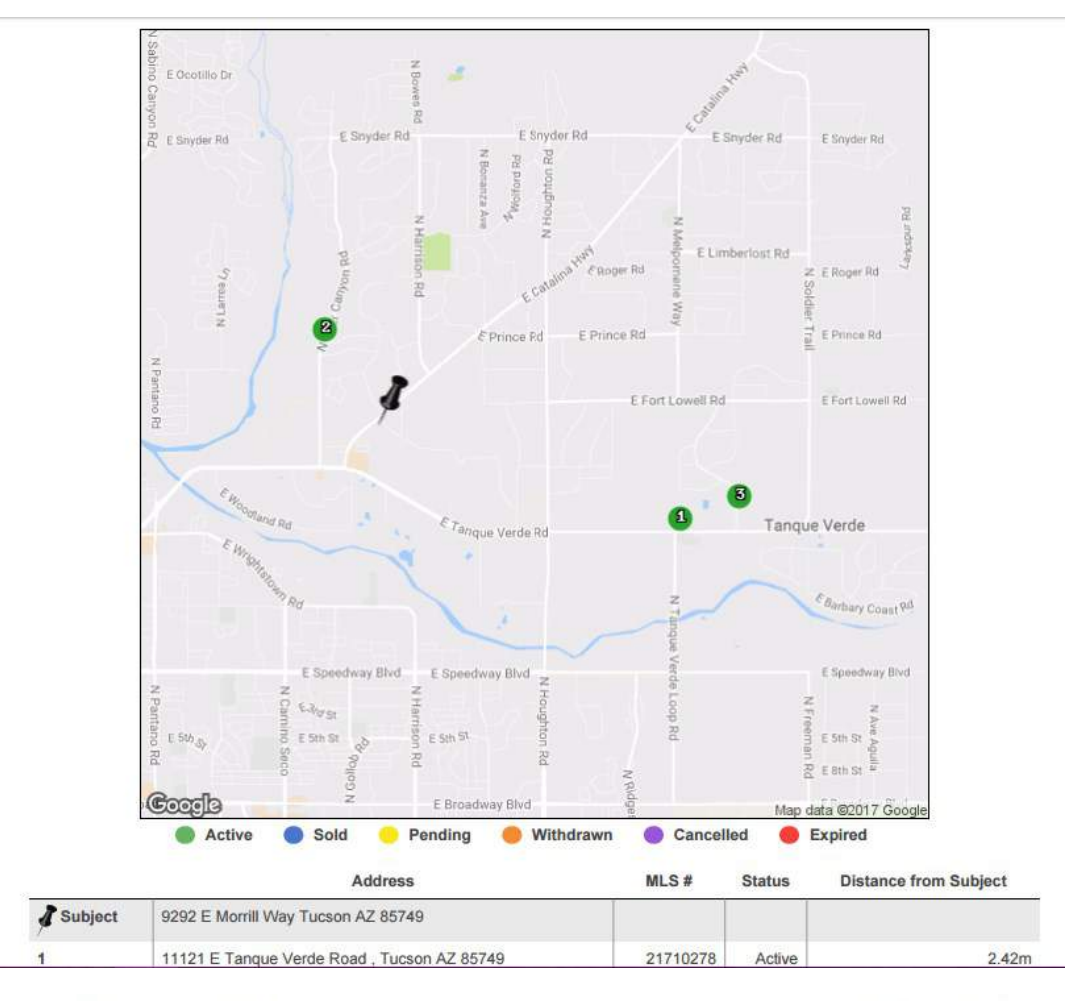

CMA Prepared by BethAnn Neynaber

**Subject** 

#### 9292 E Morrill Way Tucson AZ 85749

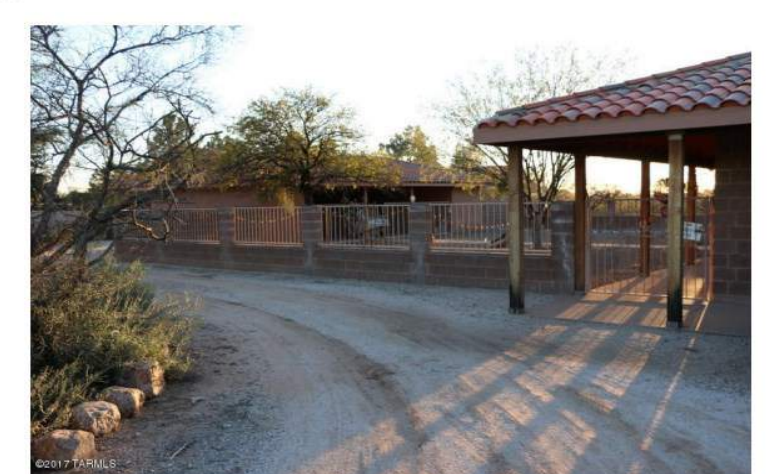

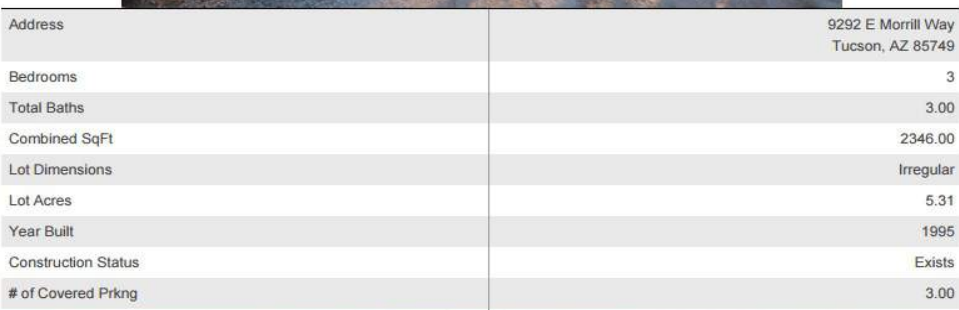

## The Full CMA

#### **Comparable Properties**

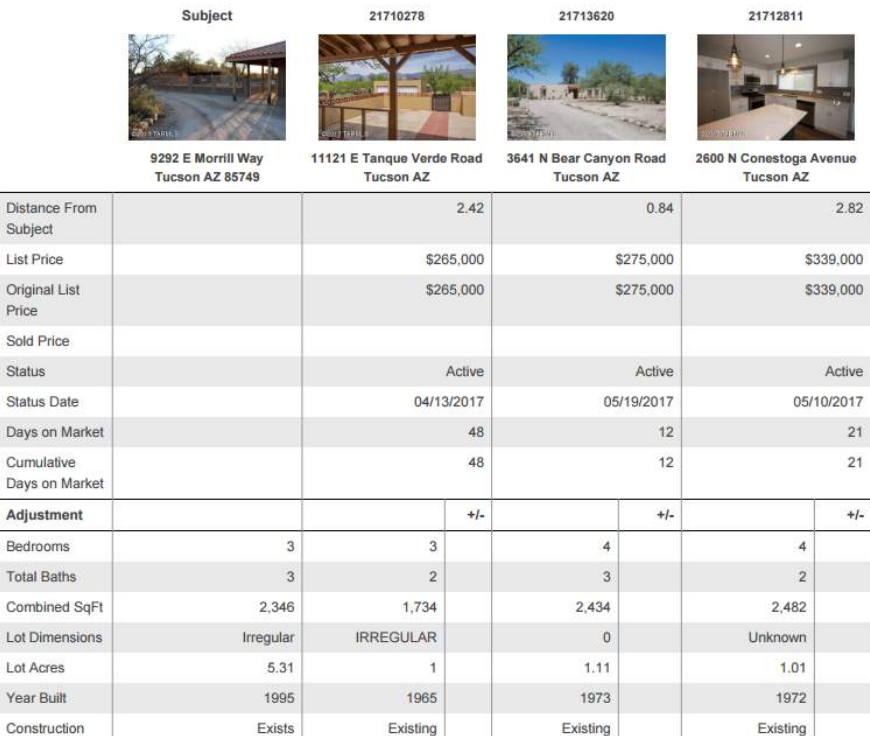

CMA Prepared by BethAnn Neynaber

9292 E Morrill Way Tucson AZ 85749

#### **Summary of Active Listings**

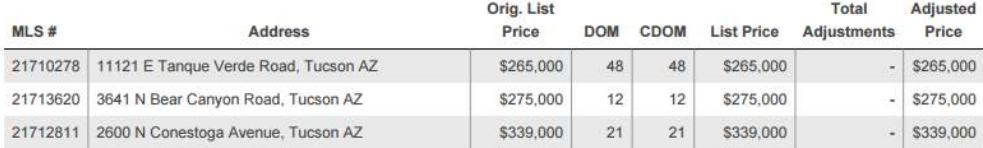

#### Low, Average, Median, and High Comparisons

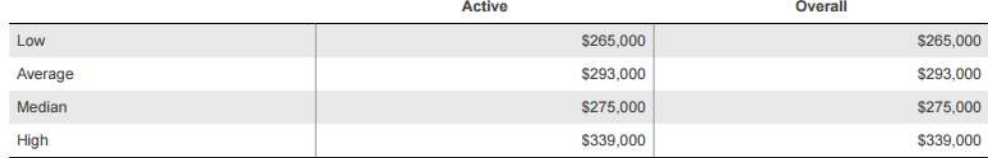

#### Overall Market Analysis (Unadjusted)

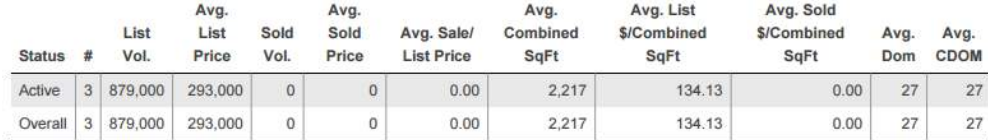

Selection Criteria for Comparable Properties

Specified listings from the following search: Property type Residential; Current Price of 250000 and 400000; Combined SqFt between 1600 and 9999999; Pers Conv Swim Pool of 'No'; Status of 'Active'; Zip Code of '85749"; Miscellaneous of Horses Allowed of ('Yes').

## For the Full or Quick CMA

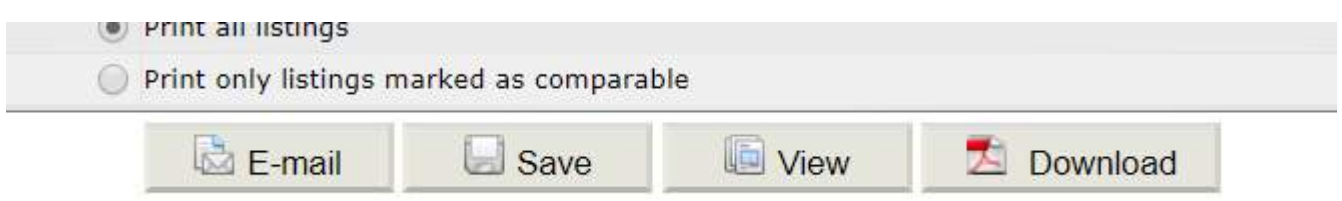

You will then want to Save the CMA. Next you can E-mail or Download load it. Remember not to E-mail a report with Private (Agent Remarks) Details.

If you Save the report you will want to add the CMA icon from the Menu to your quick access bar.

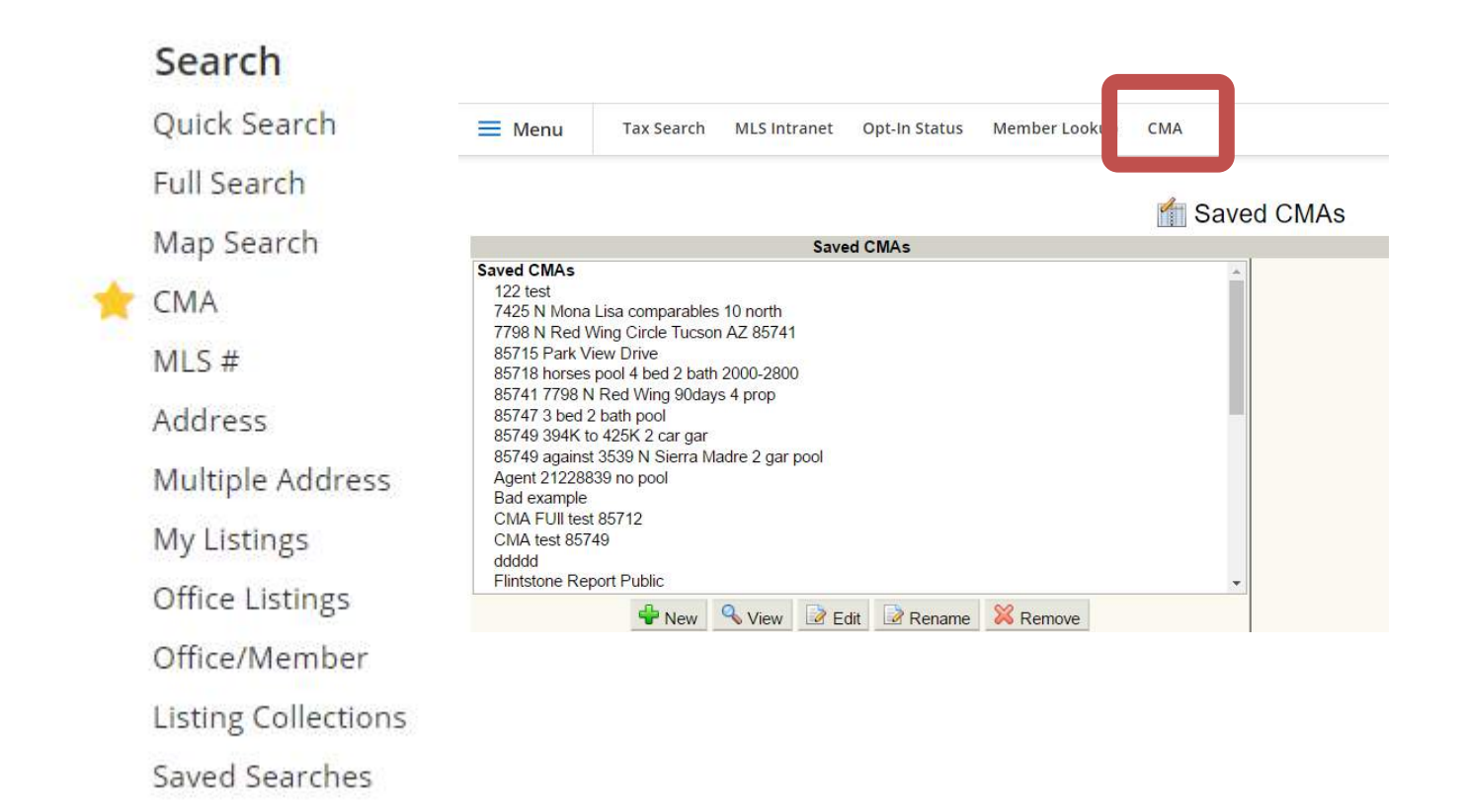

## HELP:

Contact MLSSAZ Technical Support Hours Beginning April 1, 2019 Monday, Tuesday, Thursday and Friday from 8am to 5pm Wednesdays from 9 am to 5 pm (520) 382-8800 We are happy to help you!